# Conditions d'utilisation **DE TCHAP**

### **VISIBILITÉ**

**Vos données de profil (prénom et nom, organisation, image de profil) sont visibles dans Tchap :**

• par les utilisateurs Tchap effectuant une recherche

dans le répertoire Tchap,

• par les autres participants des salons privés ou publics.

Vous pouvez désactiver cette visibilité depuis l'application (menu paramètres / inscrire mon compte sur liste rouge).

#### **Les membres d'un salon auquel vous participez sont informés :**

- quand vous rejoignez le groupe,
- quand vous avez lu un message, par un indicateur de lecture.

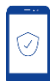

#### **CONFIDENTIALITÉ ET SÉCURITÉ DES ÉCHANGES**

- Tous les échanges (hors salons publics) sont chiffrés de bout-en-bout, et la clé pour les déchiffrer n'est pas stockée sur le serveur. Même interceptés ou volés, ils seraient illisibles.
- Les fichiers sont analysés avant leur remise au(x) destinataire(s) pour vérifier l'absence de virus.

Votre téléphone et ceux de vos interlocuteurs sont exposés aux menaces informatiques. Si votre mission prévoit l'échange d'informations et de documents à un niveau élevé, vous devez utiliser des moyens de communications qualifiés sur des terminaux sécurisés mis à disposition par votre service informatique .

#### **Votre référent Tchap local**

Tchap est un service de la direction interministérielle du numérique et du système d'information et de communication de l'État (DINSIC).

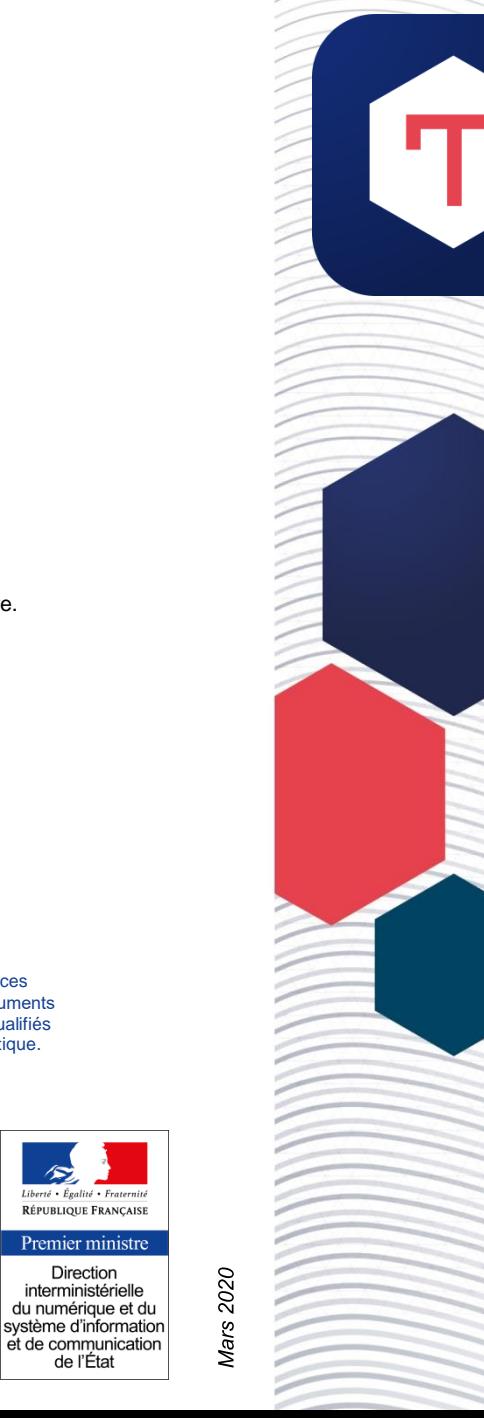

Liberté • Évalité • Frat

Direction

de l'État

# **TCHAP**

### VOTRE MESSAGERIE **INSTANTANÉE**

**Agents publics,** vous avez besoin d'échanger facilement avec des collaborateurs et partenaires, à distance et parfois en mobilité ?

Les applications grand public comme WhatsApp ou Telegram n'offrent pas les garanties nécessaires, notamment en termes de sécurité.

Désormais, utilisez **Tchap, la messagerie instantanée développée par l'État**. Vous pourrez discuter par messages à deux et en groupe, et partager des fichiers.

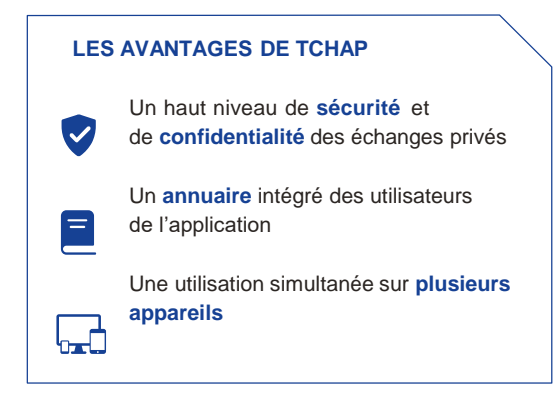

Vous pouvez **inviter par courriel** des correspondants internes ou externes à l'administration.

#### **Commencer par…**

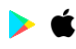

Télécharger l'application mobile Tchap sur **Google Play Store** depuis votre téléphone Android ou sur l'**AppStore** depuis votre iPhone ou

Utiliser l'application en ligne sur [www.tchap.gouv.fr](https://www.tchap.gouv.fr/) depuis votre ordinateur

# **Créer VOTRE COMPTE**

Pour vous inscrire :

- Si vous êtes un agent public, utilisez votre **adresse électronique professionnelle** et le mot de passe\* de votre choix.
- Si vous n'êtes pas agent public et que vous avez reçu une invitation par courriel, créez votre compte « invité » avec comme identifiant cette adresse électronique,
- validez votre compte grâce au lien envoyé par courriel.

## Rechercher **UNE PERSONNE**

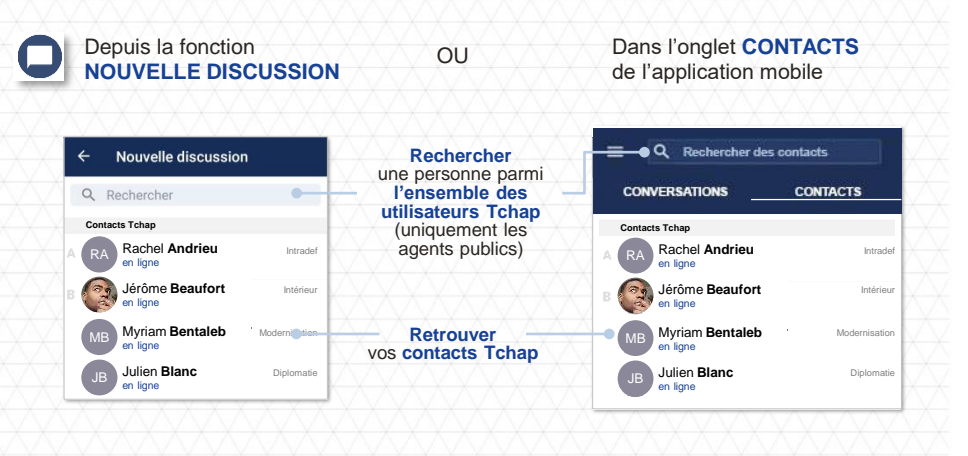

\* Veillez à choisir un mot de passe qui ne puisse être ni deviné ni retrouvé facilement par un tiers. Évitez donc de le dériver d'informations personnelles (dates de naissance…) ou d'un mot de passe utilisé sur un autre système (SIM, session PC, Intranet…). Si vous soupçonnez qu'un tiers ou un dispositif de surveillance a observé votre mot de passe, changez-le dès que possible.

# **Communiquer AVEC TCHAP**

L'onglet Conversations regroupe l'ensemble de vos fils de discussion : discussions à deux ou en salon (en groupe), privé ou public.

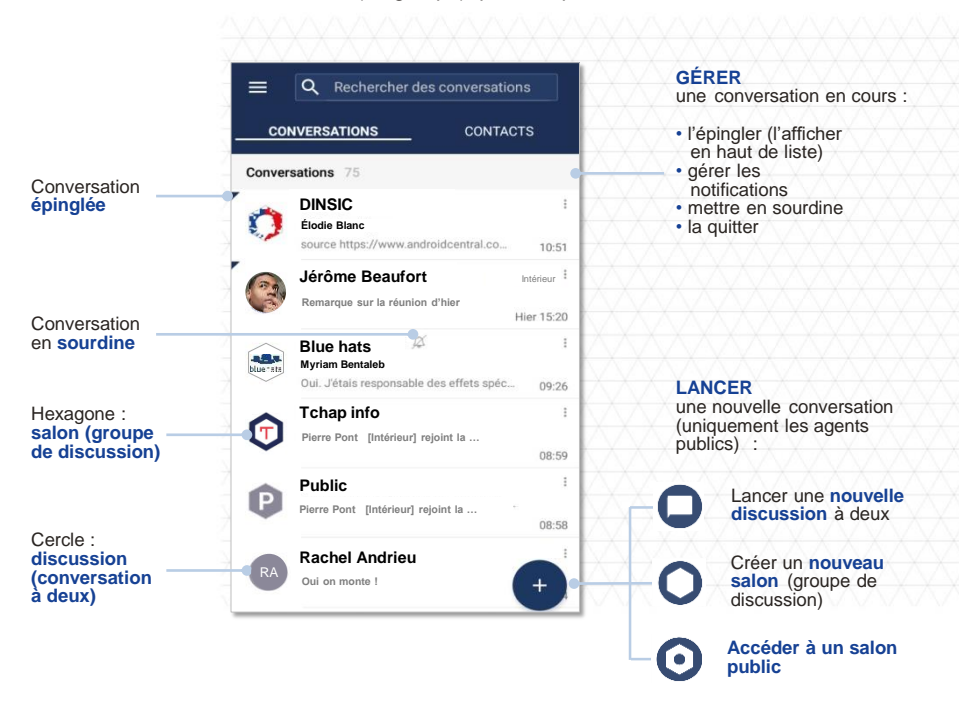

### **Pour aller plus loin**

Consulter la foire aux questions sur [www.tchap.gouv.fr/faq](https://www.tchap.gouv.fr/faq) en particulier pour l'utilisation de Tchap depuis plusieurs terminaux, ou avant de réinitialiser votre mot de passe.